## **Table of Contents**

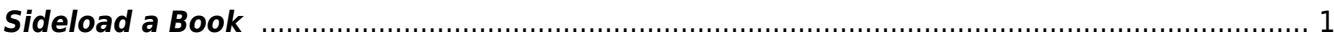

## <span id="page-2-0"></span>**Sideload a Book**

If you are working on an OverDrive title. Please see the [OverDrive Add New Book](http://bclc.wiki.libraries.coop/doku.php?id=public:nnels:mp3todaisy:overdrive-add-new-book) for instructions.

You can upload a book by using the download URL on the records page in our repository.

- Make sure you are logged in to NNELS.ca
- Navigate to the records page for the title you wish to download, or copy the URL from your assigned spreadsheet
- Copy the URL for the records page for that title
- Paste that link in the URL text box in Converter Plus
- Select Get
- You can now Import the book from the top of the page. See [Import Project](http://bclc.wiki.libraries.coop/doku.php?id=public:nnels:mp3todaisy:import-project) for more instructions.

Here is a video demo on [How to Sideload a Book from a URL into Converter Plus](https://screencast-o-matic.com/watch/c0VD0kVwp0R).

[Return to Add a New Book](http://bclc.wiki.libraries.coop/doku.php?id=public:nnels:mp3todaisy:adding-new-book)

[Return to Getting Started](http://bclc.wiki.libraries.coop/doku.php?id=public:nnels:mp3todaisy#getting_started)

From: <http://bclc.wiki.libraries.coop/> - **BC Libraries Coop wiki**

Permanent link: **<http://bclc.wiki.libraries.coop/doku.php?id=public:nnels:mp3todaisy:sideload-book&rev=1673912511>**

Last update: **2023/01/16 23:41**

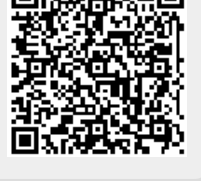